# ISDN BRIターミナル エンドポイント識別子のネ ゴシエーション

### 内容

[概要](#page-0-0) [前提条件](#page-0-1) [要件](#page-0-2) [使用するコンポーネント](#page-0-3) [表記法](#page-1-0) [背景説明](#page-1-1) [設定](#page-1-2) [ネットワーク図](#page-1-3) [設定](#page-1-4) [確認](#page-3-0) [トラブルシュート](#page-3-1) [トラブルシューティングのためのコマンド](#page-4-0) [関連情報](#page-8-0)

### <span id="page-0-0"></span>概要

このドキュメントでは、ISDN Basic Rate Interface (BRI; 基本速度インターフェイス)の設定例 を紹介し、Terminal Endpoint Identifier(TEI; ターミナル エンドポイント識別子)のネゴシエー ション プロセスに関する Cisco ルータの動作について説明します。

## <span id="page-0-1"></span>前提条件

#### <span id="page-0-2"></span>要件

このドキュメントに特有の要件はありません。

#### <span id="page-0-3"></span>使用するコンポーネント

このドキュメントの情報は、次のソフトウェアとハードウェアのバージョンに基づいています。

- Cisco IOSソフトウェア リリース 12.2(6)
- すべてのハードウェア プラットフォーム

注: isdn tei-negotiation preserveコマンドは、Cisco IOSソフトウェアリリース12.2(6)および 12.2(6)Tで導入されました。

このドキュメントの情報は、特定のラボ環境にあるデバイスに基づいて作成されました。このド キュメントで使用するすべてのデバイスは、初期(デフォルト)設定の状態から起動しています 。対象のネットワークが実稼働中である場合には、どのようなコマンドについても、その潜在的 な影響について確実に理解しておく必要があります。

#### <span id="page-1-0"></span>表記法

ドキュメントの表記法の詳細は、「<u>シスコ テクニカル ティップスの表記法</u>」を参照してください  $\sim$ 

### <span id="page-1-1"></span>背景説明

一部のヨーロッパ諸国(ベルギーやオランダなど)では節電のため、BRI 回線が一定期間アクテ ィブにならなかった場合、Telephone Company(Telco; 電話会社)が ISDN レイヤ 1 の接続を解 除することが通例となっています。次の代替機能があります。

- レイヤ 1 のフラップ停止後、すでに割り当てられている TEI を保持できます。
- レイヤ 1 がフラップするたびに TEI を再度ネゴシエートするよう、Cisco IOS ソフトウェア を設定できます。

### <span id="page-1-2"></span>設定

このセクションでは、このドキュメントで説明する機能を設定するために必要な情報を提供して います。

注:この文書で使用されているコマンドの詳細を調べるには、「Command Lookup ツール」を使 用してください(登録ユーザのみ)。

#### <span id="page-1-3"></span>ネットワーク図

このドキュメントでは、次のネットワーク セットアップを使用します。

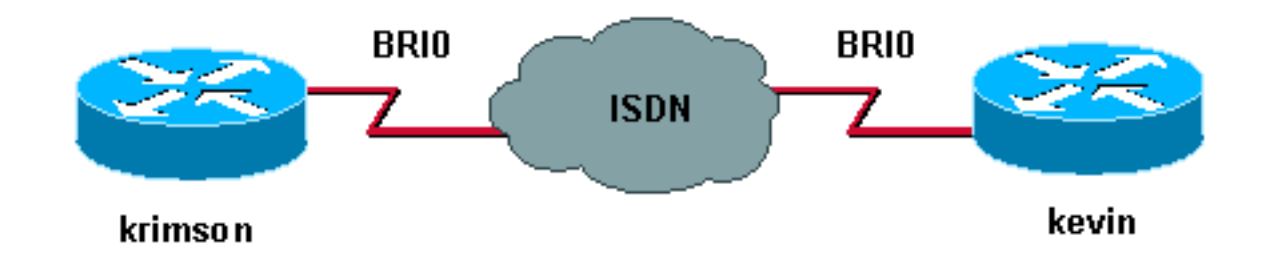

この例では、2 つの Cisco 2500 ルータを BRI 回線で使用しています。

#### <span id="page-1-4"></span>設定

このドキュメントでは、次の構成を使用します。

• kevin

• krimson

kevin

```
kevin#show running-config
!
version 12.2
service timestamps debug datetime msec
service timestamps log datetime msec
hostname kevin
!
username krimson password
!
isdn switch-type basic-net3
!
interface BRI0
no ip address
encapsulation ppp
dialer rotary-group 1
dialer-group 1
isdn switch-type basic-net3
isdn tei-negotiation preserve
no cdp enable
ppp authentication chap
!
interface Dialer1
ip address 10.9.8.2 255.255.255.0
encapsulation ppp
dialer in-band
dialer map ip 10.9.8.1 name krimson 027208196
dialer-group 1
no cdp enable
ppp authentication chap
!
dialer-list 1 protocol ip permit
!
line con 0
 exec-timeout 0 0
line aux 0
line vty 0 4
 exec-timeout 0 0
 password
 login
!
end
krimson
krimson#show running-config
!
version 12.2
!
service timestamps debug datetime msec
service timestamps log datetime msec
!
hostname krimson
!
username kevin password
!
isdn switch-type basic-net3
!
interface BRI0
no ip address
encapsulation ppp
no ip route-cache
no ip mroute-cache
no keepalive
```
dialer rotary-group 1 isdn switch-type basic-net3 no fair-queue no cdp enable ppp authentication chap ! interface Dialer1 ip address 10.9.8.1 255.255.255.0 encapsulation ppp no ip route-cache no ip mroute-cache load-interval 30 no keepalive dialer in-band dialer map ip 10.9.8.2 name kevin 027202094 dialer-group 1 no fair-queue no cdp enable ppp authentication chap ! dialer-list 1 protocol ip permit ! line con 0 exec-timeout 0 0 line aux 0 line vty 0 4 exec-timeout 0 0 password login ! end

### <span id="page-3-0"></span>確認

ここでは、設定が正しく機能していることを確認するために使用する情報を示します。

一部の show コマンドは[アウトプット インタープリタ ツールによってサポートされています\(](https://www.cisco.com/cgi-bin/Support/OutputInterpreter/home.pl)[登](//tools.cisco.com/RPF/register/register.do) [録ユーザ専用\)。このツールを使用することによって、show コマンド出力の分析結果を表示で](//tools.cisco.com/RPF/register/register.do) [きます。](//tools.cisco.com/RPF/register/register.do)

● show isdn status???:すべてのISDNインターフェイスのステータスを表示します。

kevin#**show isdn status** Global ISDN Switchtype = basic-net3 ISDN BRI0 interface dsl 0, interface ISDN Switchtype = basic-net3 Layer 1 Status: DEACTIVATED Layer 2 Status: Layer 2 NOT Activated *!--- TEI is removed* Layer 3 Status: 0 Active Layer 3 Call(s) Active dsl 0 CCBs = 0 The Free Channel Mask: 0x3 Number of L2 Discards = 0, L2 Session ID = 10 Total Allocated ISDN CCBs = 0

# <span id="page-3-1"></span>トラブルシュート

ここでは、設定のトラブルシューティングに使用できる情報を示します。

#### <span id="page-4-0"></span>トラブルシューティングのためのコマンド

注:debugコマンドを発行する前に、『debugコマンド[の重要な情報』を参照してください。](//www.cisco.com/en/US/tech/tk801/tk379/technologies_tech_note09186a008017874c.shtml)

- debug isdn q921:ISDN インターフェイスの D チャネル(LAPD)のルータで発生している データ リンク層(レイヤ 2)のアクセス手順を表示します。
- debug isdn q931:ローカル ルータ(ユーザ側)とネットワークの間における ISDN ネットワ ーク接続(レイヤ 3)のコール設定および解放についての情報を表示します。
- debug isdn events ???:ISDNインターフェイスの(ルータ上の)ユーザ側で発生している ISDNイベントを表示します。
- debug bri???:ISDN BRIルーティングアクティビティのデバッグ情報を表示します。
- 次に、kevin のデバッグ出力を示します。

```
kevin#
*Mar 1 03:04:14.235: BRI: write_sid: scp = 0, wrote = 92
*Mar 1\ 03:04:14.235: BRI: write sid: scp = 80, wrote = 93
*Mar 1 03:04:14.239: BRI0: DEACTIVATED, state F1, event LSD
*Mar 1 03:04:14.243: BRI: write sid: scp = 0, wrote = 1B
*Mar 1\ 03:04:14.243: BRI: write sid: scp = 0, wrote = 20
*Mar 1 03:04:14.243: BRI: write_sid: scp = 0, wrote = 92
*Mar 1 03:04:14.247: BRI: write_sid: scp = A0, wrote = 93
*Mar 1 03:04:14.247: BRI0: DEACTIVATED, state F3, event AP
*Mar 1 \t03:04:14.251: BRI: write sid: scp = 0, wrote = 3
*Mar 1 03:04:14.255: ISDN BR0: Recvd MPH_IIC_IND from L1
*Mar 1 03:04:14.263: BRI: write_sid: scp = 0, wrote = 92
*Mar 1 03:04:14.263: BRI: write_sid: scp = E0, wrote = 93
*Mar 1 03:04:14.267: BRI0: PENDING, state F7, event AI
*Mar 1 03:04:14.267: BRI: Received activation indication.
*Mar 1 03:04:14.271: Flush all frames in the queue if any
*Mar 1 03:04:14.275: ISDN BR0: L1 is IF_ACTIVE
*Mar 1 03:04:14.275: ISDN BR0 EVENT: isdn_sw_cstate: State = 4, Old State = 4
*Mar 1\ 03:04:14.279: ISDN BR0: Incoming call id = 0x0030, dsl 0
*Mar 1 03:04:14.319: ISDN BR0: TX -> IDREQ ri=65279 ai=127
*Mar 1 03:04:14.323: BRI: write sid: scp = 0, wrote = E
*Mar 1 03:04:14.355: ISDN BR0: RX <- IDASSN ri=65279 ai=66
*Mar 1\ 03:04:14.375: ISDN BR0: TX -> SABMEp c/r=0 sapi=0 tei=66
*Mar 1 03:04:14.379: BRI: write_sid: scp = 0, wrote = E
*Mar 1 03:04:14.399: ISDN BR0: RX <- UI c/r=1 sapi=0 tei=127
i=0x08011C05A1040288901801896C0A218332373230383139367009A13237323032303934
*Mar 1\ 03:04:14.435: SETUP pd = 8 callref = 0x1C
*Mar 1 03:04:14.443: Sending Complete
*Mar 1\ 03:04:14.443: Bearer Capability i = 0x8890
*Mar 1 03:04:14.451: Channel ID i = 0x89
*Mar 1 \ 03:04:14.455: Calling Party Number i = 0x21, 0x83,
'27208196', Plan:ISDN, Type:National
*Mar 1 03:04:14.475: Called Party Number i = 0xA1, '27202094',
Plan:ISDN, Type:National
*Mar 1 03:04:14.495: ISDN BR0: RX <- UAf c/r=0 sapi=0 tei=66
*Mar 1 03:04:14.503: %ISDN-6-LAYER2UP: Layer 2 for Interface BR0, TEI 66
changed to up
*Mar 1 03:04:14.515: CCBRI_Go Fr L3 pkt (Len=35) :
*Mar 1 03:04:14.515: 5 1 9C 90 A1 4 2 88 90 18 1 89 6C A 21 83 32 37 32 30
38 31 39 36 70 9 A1 32 37 32 30 32 30 39 34
*Mar 1 03:04:14.527:
*Mar 1 03:04:14.531: ISDN BR0: Incoming call id = 0x0031, dsl 0
*Mar 1 03:04:14.535: ISDN BR0: LIF EVENT: ces/callid 1/0x31HOST_INCOMING_CALL
*Mar 1 03:04:14.543: ISDN BR0: HOST_INCOMING_CALL: (non-POTS) DATA
```
\*Mar 1 03:04:14.543: ISDN BR0: HOST\_INCOMING\_CALL: (1) call\_type = DATA \*Mar 1 03:04:14.547: ISDN BR0: HOST\_INCOMING\_CALL: voice\_answer\_data = FALSE call type is DATA \*Mar 1 03:04:14.551: ISDN BR0: Event: Received a DATA call from 27208196 on B1 at 64 Kb/s \*Mar 1 03:04:14.551: ISDN BR0: Event: Accepting the call id 0x31 \*Mar 1 03:04:14.555: ISDN BR0: RM returned call\_type 0 resource type 0 response 1 \*Mar 1 03:04:14.559: CCBRI\_Go Fr Host InPkgInfo (Len=9) : \*Mar 1 03:04:14.563: 7 0 1 0 31 3 18 1 89 \*Mar 1 03:04:14.567: \*Mar 1 03:04:14.575: ISDN BR0: isdn\_send\_connect(): msg 4, call id 0x31, ces 1 bchan 0, call type DATA \*Mar 1 03:04:14.579: BRI: enable channel B1 \*Mar 1 03:04:14.579: %LINK-3-UPDOWN: Interface BRI0:1, changed state to up \*Mar 1 03:04:14.591: ISDN: get\_isdn\_service\_state(): idb 0x230B74 bchan 2 is\_isdn 1 Not a Pri \*Mar 1 03:04:14.595: CCBRI\_Go Fr Host InPkgInfo (Len=6) : \*Mar 1 03:04:14.599: 4 0 1 0 31 0 \*Mar 1 03:04:14.603: \*Mar 1 03:04:14.615: ISDN BR0: TX -> INFOc sapi=0 tei=66 ns=0 nr=0 i=0x08019C02180189 \*Mar  $1$  03:04:14.627: CALL\_PROC pd = 8 callref = 0x9C \*Mar  $1 \t03:04:14.631:$  Channel ID i =  $0x89$ \*Mar  $1$  03:04:14.639: BRI: write\_sid: scp = 0, wrote = E \*Mar 1 03:04:14.663: ISDN BR0: RX <- RRr sapi=0 tei=66 nr=1 \*Mar  $1\ 03:04:14.675$ : ISDN BR0: TX -> INFOc sapi=0 tei=66 ns=1 nr=0 i=0x08019C07 \*Mar 1 03:04:14.679: CONNECT pd = 8 callref = 0x9C \*Mar  $1 \t03:04:14.687$ : BRI: write sid: scp = 0, wrote = E \*Mar 1 03:04:14.711: ISDN BR0: RX <- RRr sapi=0 tei=66 nr=2 \*Mar 1 03:04:15.567: ISDN BR0: RX <- INFOc sapi=0 tei=66 ns=0 nr=2 i=0x08011C0F \*Mar  $1$  03:04:15.575: CONNECT\_ACK pd = 8 callref = 0x1C \*Mar 1 03:04:15.595: ISDN BR0: TX -> RRr sapi=0 tei=66 nr=1 \*Mar  $1$  03:04:15.595: BRI: write\_sid: scp = 0, wrote = E \*Mar 1 03:04:15.619: CCBRI\_Go Fr L3 pkt (Len=4) : \*Mar 1 03:04:15.619: F 1 9C 92 \*Mar 1 03:04:15.623: \*Mar 1 03:04:15.627: ISDN BR0: LIF\_EVENT: ces/callid 1/0x31 HOST\_CONNECT \*Mar 1 03:04:15.631: BRI: enable channel B1 \*Mar 1 03:04:15.631: ISDN BR0: Event: Connected to 27208196 on B1 at 64 Kb/s \*Mar 1 03:04:16.223: BR0:1 DDR: dialer protocol up \*Mar 1 03:04:17.187: %LINEPROTO-5-UPDOWN: Line protocol on Interface BRI0:1, changed state to up \*Mar 1 03:04:20.591: %ISDN-6-CONNECT: Interface BRI0:1 is now connected to 027208196 krimson \*Mar  $1 \ 03:04:25.591:$  ISDN BR0: TX -> RRp sapi=0 tei=66 nr=1 \*Mar  $1$  03:04:25.595: BRI: write sid: scp = 0, wrote = E \*Mar 1 03:04:25.615: ISDN BR0: RX <- RRf sapi=0 tei=66 nr=2

kevin#**show isdn status** Global ISDN Switchtype = basic-net3 ISDN BRI0 interface dsl 0, interface ISDN Switchtype = basic-net3 Layer 1 Status: **ACTIVE** Layer 2 Status: TEI = 66, Ces = 1, SAPI = 0, State = MULTIPLE\_FRAME\_ESTABLISHED I\_Queue\_Len 0, UI\_Queue\_Len 0 Layer 3 Status: 1 Active Layer 3 Call(s)

CCB:callid=31, sapi=0, ces=1, B-chan=1, calltype=DATA Active dsl 0 CCBs = 1 The Free Channel Mask: 0x80000002 Number of L2 Discards = 0, L2 Session ID = 10 Total Allocated ISDN CCBs = 1

kevin# \*Mar 1 03:04:35.623: ISDN BR0: TX -> RRp sapi=0 tei=66 nr=1 \*Mar  $1$  03:04:35.627: BRI: write\_sid: scp = 0, wrote = E \*Mar 1 03:04:35.647: ISDN BR0: RX <- RRf sapi=0 tei=66 nr=2 \*Mar  $1 \ 03:04:45.655$ : ISDN BR0: TX -> RRp sapi=0 tei=66 nr=1 \*Mar  $1$  03:04:45.659: BRI: write sid: scp = 0, wrote = E \*Mar 1 03:04:45.679: ISDN BR0: RX <- RRf sapi=0 tei=66 nr=2 \*Mar 1 03:04:55.683: ISDN BR0: RX <- RRp sapi=0 tei=66 nr=2 \*Mar 1 03:04:55.691: ISDN BR0: TX -> RRf sapi=0 tei=66 nr=1 \*Mar  $1$  03:04:55.695: BRI: write sid: scp = 0, wrote = E \*Mar 1 03:05:05.691: ISDN BR0: TX -> RRp sapi=0 tei=66 nr=1 \*Mar 1 03:05:05.695: BRI: write\_sid: scp = 0, wrote = E \*Mar 1 03:05:05.715: ISDN BR0: RX <- RRf sapi=0 tei=66 nr=2 \*Mar 1 03:05:15.724: ISDN BR0: TX -> RRp sapi=0 tei=66 nr=1 \*Mar  $1$  03:05:15.728: BRI: write\_sid: scp = 0, wrote = E \*Mar 1 03:05:15.748: ISDN BR0: RX <- RRf sapi=0 tei=66 nr=2 \*Mar 1 03:05:25.756: ISDN BR0: TX -> RRp sapi=0 tei=66 nr=1 \*Mar  $1$  03:05:25.760: BRI: write\_sid: scp = 0, wrote = E \*Mar 1 03:05:25.780: ISDN BR0: RX <- RRf sapi=0 tei=66 nr=2 \*Mar 1 03:05:35.788: ISDN BR0: TX -> RRp sapi=0 tei=66 nr=1 \*Mar  $1$  03:05:35.792: BRI: write\_sid: scp = 0, wrote = E \*Mar 1 03:05:35.812: ISDN BR0: RX <- RRf sapi=0 tei=66 nr=2 \*Mar 1 03:05:45.820: ISDN BR0: TX -> RRp sapi=0 tei=66 nr=1 \*Mar 1 03:05:45.824: BRI: write\_sid: scp = 0, wrote = E \*Mar 1 03:05:45.844: ISDN BR0: RX <- RRf sapi=0 tei=66 nr=2 \*Mar 1 03:05:55.852: ISDN BR0: TX -> RRp sapi=0 tei=66 nr=1 \*Mar  $1$  03:05:55.856: BRI: write\_sid: scp = 0, wrote = E \*Mar 1 03:05:55.880: ISDN BR0: RX <- RRf sapi=0 tei=66 nr=2 \*Mar 1 03:06:05.888: ISDN BR0: TX -> RRp sapi=0 tei=66 nr=1 \*Mar 1 03:06:05.892: BRI: write\_sid: scp = 0, wrote = E \*Mar 1 03:06:05.912: ISDN BR0: RX <- RRf sapi=0 tei=66 nr=2 \*Mar 1 03:06:15.920: ISDN BR0: TX -> RRp sapi=0 tei=66 nr=1 \*Mar 1 03:06:15.924: BRI: write\_sid: scp = 0, wrote = E \*Mar 1 03:06:15.944: ISDN BR0: RX <- RRf sapi=0 tei=66 nr=2 \*Mar 1 03:06:17.024: BR0:1 DDR: idle timeout \*Mar 1 03:06:17.028: BR0:1 DDR: disconnecting call \*Mar 1 03:06:17.028: ISDN BR0: Event: Hangup call to call id 0x31 \*Mar 1 03:06:17.032: BRI: disable channel B1 \*Mar 1 03:06:17.032: ISDN BR0: process\_disconnect(): call id 0x31, call type is DATA, b\_idb 0x230B74, ces 1, cause Normal call clearing(0x10) \*Mar 1 03:06:17.040: %ISDN-6-DISCONNECT: Interface BRI0:1 disconnected from 27208196 krimson, call lasted 122 seconds \*Mar 1 03:06:17.048: ISDN: get\_isdn\_service\_state(): idb 0x230B74 bchan 2 is\_isdn 1 Not a Pri \*Mar 1 03:06:17.052: CCBRI\_Go Fr Host InPkgInfo (Len=13) : \*Mar 1 03:06:17.052: 5 0 1 0 31 3 8 1 90 8 2 80 90 \*Mar 1 03:06:17.056: \*Mar 1 03:06:17.072: ISDN BR0: TX -> INFOc sapi=0 tei=66 ns=2 nr=1 i=0x08019C4508028090 \*Mar 1 03:06:17.084: DISCONNECT pd = 8 callref = 0x9C \*Mar 1 03:06:17.088: Cause i = 0x8090 - Normal call clearing \*Mar 1 03:06:17.096: BRI: write\_sid: scp = 0, wrote = E \*Mar 1 03:06:17.124: ISDN BR0: RX <- RRr sapi=0 tei=66 nr=3 \*Mar 1 03:06:17.556: ISDN BR0: RX <- INFOc sapi=0 tei=66 ns=1 nr=3 i=0x08011C4D \*Mar 1 03:06:17.564: RELEASE pd = 8 callref = 0x1C

\*Mar 1 03:06:17.580: CCBRI\_Go Fr L3 pkt (Len=4) : \*Mar 1 03:06:17.584: 4D 1 9C 97 \*Mar 1 03:06:17.584: \*Mar 1 03:06:17.592: ISDN BR0: LIF\_EVENT: ces/callid 1/0x31 HOST\_DISCONNECT\_ACK \*Mar 1 03:06:17.596: ISDN: get\_isdn\_service\_state(): idb 0x230B74 bchan 2 is\_isdn 1 Not a Pri \*Mar 1 03:06:17.600: ISDN BR0: HOST\_DISCONNECT\_ACK: call type is DATA \*Mar 1 03:06:17.604: BRI: disable channel B1 \*Mar 1 03:06:17.604: %LINK-3-UPDOWN: Interface BRI0:1, changed state to down \*Mar 1 03:06:17.612: BR0:1 DDR: disconnecting call \*Mar 1 03:06:17.616: ISDN BR0: LIF\_EVENT: ces/callid 1/0x31 HOST\_DISCONNECT\_ACK \*Mar 1 03:06:17.620: ISDN: get\_isdn\_service\_state(): idb 0x230B74 bchan 2 is\_isdn 1 Not a Pri \*Mar 1 03:06:17.624: ISDN BR0: HOST\_DISCONNECT\_ACK: call type is DATA \*Mar 1 03:06:17.628: BRI: disable channel B1 \*Mar 1 03:06:17.636: ISDN BR0: TX -> RRr sapi=0 tei=66 nr=2 \*Mar  $1$  03:06:17.640: BRI: write\_sid: scp = 0, wrote = E \*Mar 1 03:06:17.644: ISDN BR0: TX -> INFOc sapi=0 tei=66 ns=3 nr=2 i=0x08019C5A \*Mar 1 03:06:17.652: RELEASE\_COMP pd = 8 callref = 0x9C \*Mar  $1$  03:06:17.660: BRI: write\_sid: scp = 0, wrote = E \*Mar 1 03:06:17.684: ISDN BR0: RX <- RRr sapi=0 tei=66 nr=4 \*Mar 1 03:06:18.940: %LINEPROTO-5-UPDOWN: Line protocol on Interface BRI0:1, changed state to down \*Mar 1 03:06:27.693: ISDN BR0: TX -> RRp sapi=0 tei=66 nr=2 \*Mar  $1$  03:06:27.697: BRI: write\_sid: scp = 0, wrote = E \*Mar 1 03:06:27.717: ISDN BR0: RX <- RRf sapi=0 tei=66 nr=4 \*Mar 1 03:06:32.781: ISDN BR0: RX <- DISCp c/r=1 sapi=0 tei=66 \*Mar 1 03:06:32.785: %ISDN-6-LAYER2DOWN: Layer 2 for Interface BR0, TEI 66 changed to down \*Mar 1 03:06:32.793: ISDN BR0: TX -> UAf c/r=1 sapi=0 tei=66 \*Mar  $1$  03:06:32.797: BRI: write\_sid: scp = 0, wrote = E kevin#**show isdn status** Global ISDN Switchtype = basic-net3 ISDN BRI0 interface dsl 0, interface ISDN Switchtype = basic-net3 Layer 1 Status: ACTIVE Layer 2 Status: TEI = 66, Ces = 1, SAPI = 0, State = TEI\_ASSIGNED *!--- ISDN Layer 2 is disconnected* I\_Queue\_Len 0, UI\_Queue\_Len 0 Layer 3 Status: 0 Active Layer 3 Call(s) Active dsl 0 CCBs = 0 The Free Channel Mask: 0x3 Number of L2 Discards = 0, L2 Session ID = 10 Total Allocated ISDN CCBs = 0 kevin# \*Mar 1 03:06:42.881: BRI: write\_sid: scp = 0, wrote = 92 \*Mar  $1\ 03:06:42.885$ : BRI: write sid: scp = 90, wrote = 93 \*Mar 1 03:06:42.885: BRI0: ACTIVATED, state F2, event DI \*Mar 1 03:06:42.889: BRI: T4 timer started DEACT timer expired \*Mar 1 03:06:43.493: BRI: write\_sid: scp = 0, wrote = 92 \*Mar 1 03:06:43.493: BRI: write\_sid: scp = 90, wrote = 93 \*Mar 1 03:06:43.497: BRI: write\_sid: scp = 0, wrote = 1 \*Mar 1 03:06:43.497: BRI: write\_sid: scp = 0, wrote = 0 \*Mar 1 03:06:43.501: ISDN BR0 EVENT: isdn\_sw\_cstate: State = 0, Old State = 4 \*Mar 1 03:06:43.505: BRI: disable channel B1 \*Mar 1 03:06:43.505: BRI: disable channel B2

\*Mar 1 03:06:43.509: ISDN BR0: Physical layer is IF\_DOWN

!--- ISDN Layer 1 deactivated due to no calls on BRI

\*Mar 1 03:06:43.509: ISDN BR0: Shutting down ME \*Mar 1 03:06:43.513: ISDN BR0: Shutting down ISDN Layer 3

kevin#**show isdn status** Global ISDN Switchtype = basic-net3 ISDN BRI0 interface dsl 0, interface ISDN Switchtype = basic-net3 Layer 1 Status: DEACTIVATED Layer 2 Status: TEI =  $66$ , Ces = 1, SAPI = 0, State = TEI\_ASSIGNED *!--- TEI is preserved due to used configuration* I\_Queue\_Len 0, UI\_Queue\_Len 0 Layer 3 Status: 0 Active Layer 3 Call(s) Active dsl 0 CCBs = 0 The Free Channel Mask: 0x3 Number of L2 Discards = 0, L2 Session ID = 11 Total Allocated ISDN CCBs = 0

<span id="page-8-0"></span>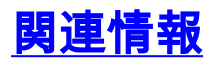

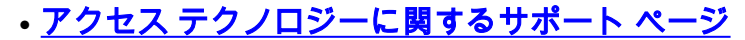

● [テクニカルサポート - Cisco Systems](//www.cisco.com/cisco/web/support/index.html?referring_site=bodynav)